## www.russvet.ru **Р) Русский Свет**® www.russvet24.ru **Шель: Увеличение объёма продаж и повыше маржинальности при работе с проектами через ОБ Порядок действий сотрудников ОБ;**

- **1. Обратиться к региональному представителю (РП) поставщика;**
- **2. Занести проект в ORACLE Рroject;**
- **3. Разместить заказ;**
- **4. Произвести отгрузку;**
- **5. Преимущества, которые предоставляет статус проекта.**

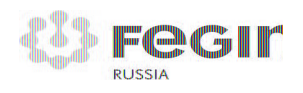

## www.russvet.ru **P** Русский Свет® **Цель: Увеличение объёма продаж и повышение маржинальности при работе с проектами через** 1. Обратиться к региональному представителю (РП) поставщика

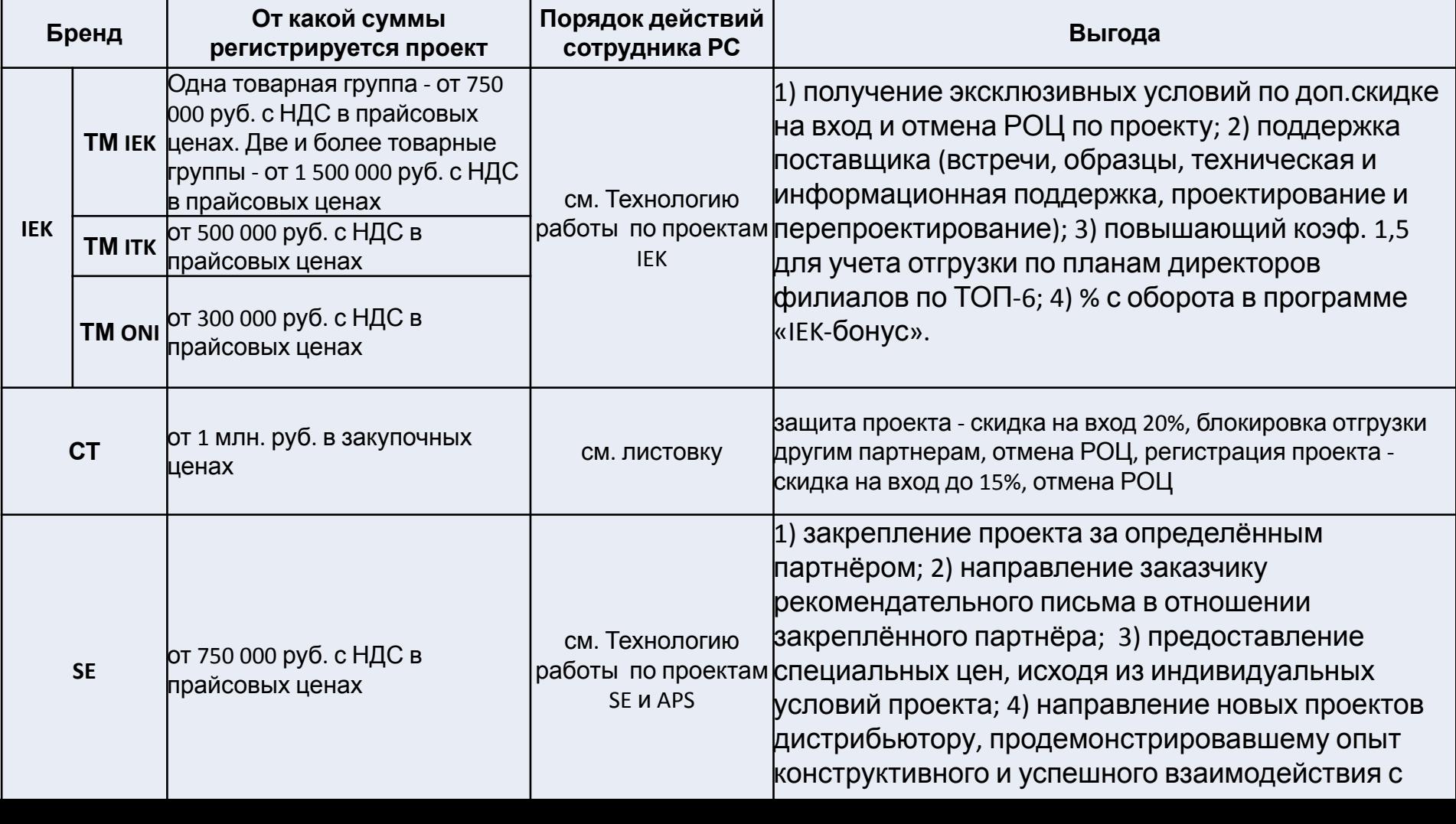

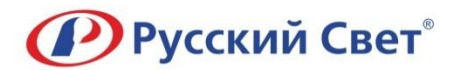

## **Цель: Увеличение объёма продаж и повышение маржинальности при работе с проектами через ОБ**

- **2. Занести проект в ORACLE Рroject:**
- **2.1. Заполнить карточку КСП для ОБ (Приложение к регламенту);**
- **2.2. Разместить запрос в JIRA с темой: «Создание проектов УПП и ОБ»;**
	- **После размещения запрос попадает на согласование к ЗДРЦП ПП;**
	- **После согласования заведения проекта запрос попадает в отдел НСИ;**
	- **2.3. Номер проекта в ORACLE Рroject присваивает сотрудник**
- **НСИ и размещает его в запросе JIRA**
	- **2.4. Сотрудник ОБ закрывает запрос в JIRA.**

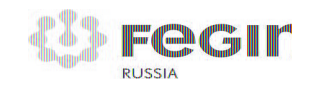

www.russvet.ru **Цель: Увеличение объёма продаж и повышение маржинальности при работе с**

- **3. Разместить заказпроектами : через ОБ 3.1. ЗнП ПП (прямая поставка);**
	- **3.2. ЗнП\_филиал\_проект**
- **4. Произвести отгрузку;**

**5. Преимущества, которые предоставляет статус проекта:**

 **5.1. Получение эксклюзивных условий: скидка на вход и отмена РОЦ;**

 **5.2. Автоматический учет дополнительного дохода (без рассмотрения по ЭДО);**

 **5.3. Повышающий коэф. 1,5 по выполнению планов по ТОП-6 (СТ+ IEK)**

 **5.4. Дополнительная мотивация за проектные продажи по СТ 5.6. Лояльность сотрудников поставщика**

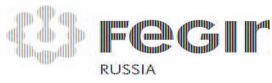